# CARNET Početnica za stručnjake za tehničku podršku (STP)

Početnica za imenovane stručniake za tehničku podršku u okviru programa e-Škole izrađena je kako bi stručnjacima za tehničku podršku bilo odgovoreno na ključna pitanja vezana za njihovu zadaću te opremu koju je škola zaprimila u programu.

e-Škole cili programa pridonosi jačanju Opći kapaciteta osnovnoškolskog i srednjoškolskog obrazovnog sustava s ciljem osposobljavanja učenika za tržište rada, daljnje školovanje i cjeloživotno učenie.

Škole koje sudjeluju u programu e-Škole digitalno su zrele škole, spojene opremliene brzi internet. informacijsko-komunikacijskim na tehnologijama (IKT) te informatiziranim procesima poslovanja.

Stručnjaka za tehničku podršku imenuje i financira osnivač, a postoje tri modela organizacije podrške:

- 1) unutar službi osnivača (npr. zapošljavanje osobe koja je zadužena za pomoć na više škola)
- 2) kroz ugovor s tvrtkama koje se bave podrškom u korištenju računalne opreme
- 3) kroz ugovaranje stručne suradnje s fizičkom osobom (npr. nastavnik u školi)

## Sadržaj

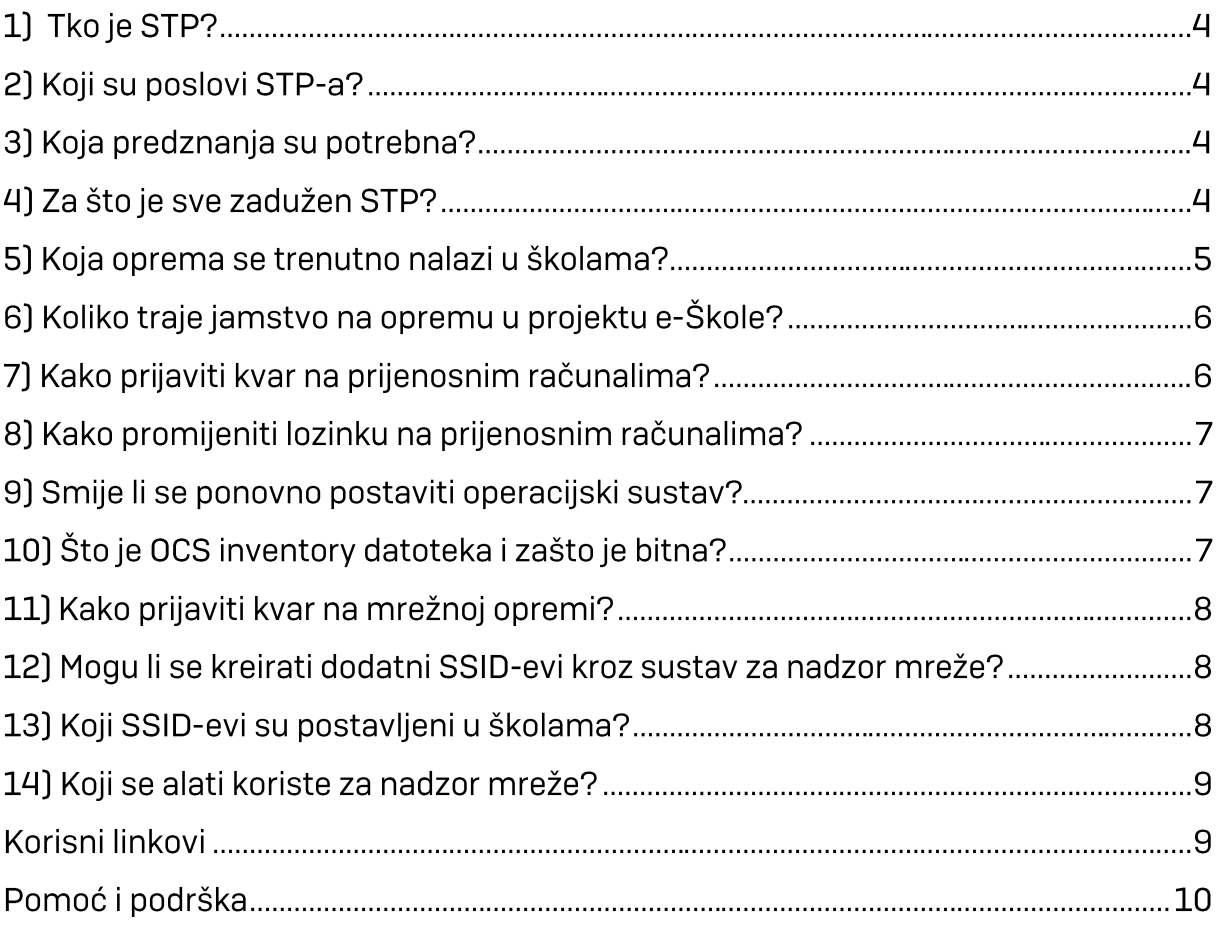

## 1) Tko je STP?

STP je skraćenica za stručnjaka za tehničku podršku u projektu e-Škole, a riječ je o osobi zaduženoj za pružanje tehničke podrške na školi. Za STP-a može biti imenovan zaposlenik škole ili vanjska specijalizirana tvrtka.

#### 2) Koji su poslovi STP-a?

Stručnjak za tehničku podršku zadužen je za pomoć zaposlenicima škole pri korištenju mreže i opreme dobivene u projektu, prema potrebi ažurira operacijske sustave na opremi te prijavljuje kvarove opreme CARNET Helpdesku. Stručnjak za tehničku podršku trebao bi biti na raspolaganju odgojno-obrazovnom osoblju u školi tijekom cijelog radnog vremena ili tijekom radnog vremena putem e-maila i telefona, a fizički barem jednom tjedno u određeno vrijeme na nekoliko sati.

#### 3) Koja predznanja su potrebna?

Poznavanje OSI i TCP/IP mrežnom modela, poznavanje mrežnih protokola, detektiranje i otklanjanje mrežnih problema, osnovno poznavanie administracije Windows OS-a i mobilnih operacijskih sustava.

#### 4) Za što je sve zadužen STP?

Zadužen je za opremu iz projekta e-Škole, a to su prijenosna računala, učionička oprema te aktivna i pasivna mrežna oprema. Uz to očekuje se pomoć zaposlenicima pri korištenju opreme, prijava poteškoća, nadzor i konfiguracija mreže.

#### 5) Koja oprema se trenutno nalazi u školama?

#### • Računalna oprema:

I. faza isporuke (jesen 2019.):

- ⇒HP ProBook 455 G6R https://stp.e-skole.hr/knowledge-base/hpprobook-455-g6r/
- V330-151lKB https://stp.e-skole.hr/knowledge- $\Rightarrow$  Lenovo base/lenovo-v330-15ikb/
- II. faza isporuke (zima 2020./2021.):
	- ⇒HP ProBook 455 G7 https://stp.e-skole.hr/knowledge-base/hpprobook455g7/
	- $\Rightarrow$  Lenovo ThinnBook  $15$ -IIL https://stp.e-skole.hr/knowledgebase/lenovo-thinkbook-15iil/

#### · Mrežna oprema:

Mrežni usmjerivači:

- $\Rightarrow$  Cisco ISR C1161-8P
- $\Rightarrow$  FortiGate 100F

Mrežni preklopnici:

- $\Rightarrow$  Cisco Meraki MS210-24P-HW
- $\Rightarrow$  Cisco Meraki MS210-48LP-HW
- $\Rightarrow$  FS-224E-PoE
- $\Rightarrow$  FS-224D-FPoE
- $\Rightarrow$  FS-248E-FpoE

#### Pristupne točke:

- $\Rightarrow$  Cisco Meraki MR36
- $\Rightarrow$  FortiAP U431F-E

#### 6) Koliko traje jamstvo na opremu u projektu e-Škole?

- · Jamstvo na sustav strukturnog kabliranja vrijedi 25 godina od dana implementacije.
- · Jamstvo na aktivnu mrežnu opremu vrijedi 5 godina od dana isporuke.
- · Jamstvo na prijenosna računala vrijedi 5 godina od dana isporuke.
- Datum isteka garancije STP može provjeriti u aplikaciji oprema.carnet.hr gdje su pod karticom "Uređaji" vidljiva polja "Datum isporuke" i "Datum isteka garancije".

## 7) Kako prijaviti kvar na prijenosnim računalima?

Prijavu je potrebno poslati na helpdesk@skole.hr i treba sadržavati sljedeće podatke:

· Ustanova:

· Adresa ustanove:

· Kontakt osoba:

· Broj mobitela i mail adresa kontakt osobe:

· Detaljan opis poteškoće:

· Model:

· Serijski broj uređaja:

· Product No/ProdID (ako je u pitanju HP uređaj):

U slučaju poteškoće s ekranom, tipkovnicom ili fizičkih oštećenja potrebno je priložiti fotografije na kojima je poteškoća vidljiva.

Također, u slučaju poteškoća s napajanjem, pokušajte povezati drugi punjač na to računalo kako bismo znali radi li se o neispravnom punjaču ili neispravnom računalu. Ako se radi o neispravnom punjaču, potrebno je poslati i fotografiju konektora punjača. Ako se niti s drugim punjačem računalo ne pokrene, potrebno je poslati fotografiju utora za punjač na samom prijenosnom računalu.

Napominjemo kako prijavu kvara mogu poslati djelatnici za svoj uređaj, no potrebno je o prijavi obavijestiti STP-a.

#### 8) Kako promijeniti lozinku na prijenosnim računalima?

Nažalost, ne postoji neka jednostavna procedura za promjenu zaboravljene lozinke, ali možete pratiti upute na sljedećim poveznicama:

- https://support.microsoft.com/en-us/help/4028457/windows-10-resetyour-local-account-password
- https://support.microsoft.com/en-us/help/4490115/windows-change-orreset-your-password

Također, mogu Vam pomoći i sljedeći linkovi:

- https://www.howtogeek.com/222262/how-to-reset-your-forgottenpassword-in-windows-10/
- . https://www.top-password.com/knowledge/reset-windows-10password.html

#### 9) Smije li se ponovno postaviti operacijski sustav?

Korisnicima je dopušteno reinstalirati Windows. U slučaju potrebe za ponovnim postavljanjem operacijskog sustava (reinstalacija Windowsa), nakon instalacije sustava na računalu potrebno je instalirati OCS inventory datoteku.

#### 10) Što je OCS inventory datoteka i zašto je bitna?

OCS inventory je softver koji radi inventar instaliranih aplikacija na računalu te javne IP adrese s koje se računalo spaja. Sustav ne vrši nikakav nadzor rada računala u smislu pokrenutih procesa, nadzora datoteka ili direktorija, nadzora mrežnih konekcija prema internetu i slično.

CARNET u projektu e-Škole mora ispuniti niz indikatora, a jedan od njih je korištenje isporučenih prijenosnih računala za nastavnike u nastavne svrhe.

Zato je na svaki uređaj instaliran OCS klijent koji služi za prikupljanje podataka potrebnih za izvještavanje na projektu te slanje podataka na središnji poslužitelj za evidenciju opreme (OCS sustav).

#### 11) Kako prijaviti kvar na mrežnoj opremi?

Prijavu je potrebno poslati na helpdesk@skole.hr s nazivom ustanove, adresom ustanove, kontakt osobom, brojem telefona i detaljnim opisom poteškoće. Savjetuje se da prije svake prijave kvara, STP pristupi sustavu za nadzor mreže te da uvidom u dostupne podatke prikupi dodatne informacije o kvaru.

## 12) Mogu li se kreirati dodatni SSID-evi kroz sustav za nadzor mreže?

STP je u mogućnosti kreirati dodatni SSID putem sustava za upravljanje mrežom. Ipak, zbog stabilnosti mreže ne preporučuje se kreiranje dodatnih SSID-eva. U slučaju da je u određenim situacijama nužno kreirati dodatni SSID, savjetujemo da isti budu privremeni te da se onemoguće kada za njima više ne postoji potreba.

#### 13) Koji SSID-evi su postavljeni u školama?

- · eSkole služi za povezivanje tableta u STEM učionicama na bežičnu mrežu, odnosno za povezivanje uređaja koje koristi više različitih osoba. Povezivanje uređaja na eSkole SSID se vrši dodavanjem MAC adrese uređaja na bijelu listu unutar pripadajućeg sustava za nadzor mreže.
- · eduroam služi za povezivanje učenika, nastavnika i ostalog osoblja na bežičnu mrežu, odnosno za povezivanje uređaja kojeg u pravilu koristi samo jedna osoba.
- · guest služi za povezivanje vanjskih posjetitelja i partnera na bežičnu mrežu. Guest račune je moguće kreirati u sustavu za nadzor mreže.

#### 14) Koji se alati koriste za nadzor mreže?

Za spajanje u sustav pristup imaju samo imenovani stručnjaci za tehničku podršku, a prijavljuju se pomoću svog skole.hr elektroničkog identiteta

- · Nadzor mreže na Cisco rješenju:
	- ⇒ Cisco Prime: https://mreza-cp2.e-skole.hr/
	- ⇒ Cisco Meraki: https://mreza.e.skole.hr/
- · Nadzor mreže na Fortinet rješenju:
	- ⇒ FortiManager: https://mreza-fm2.e-skole.hr
	- ⇒ FortiAnalyzer: https://mreza-fa2.e-skole.hr/

Korisni linkovi:

• Baza znanja za STP-ove

 $\Rightarrow$  https://stp.e-skole.hr/

• CARNET mrežna stranica

 $\Rightarrow$  https://www.carnet.hr/

- Edukacija "Mrežno rješenje Fortinet"
	- $\Rightarrow$  https://meduza.carnet.hr/index.php/media/videos?pack= 1002
- Edukacija "Mrežno rješenje Cisco"
	- $\Rightarrow$  https://meduza.carnet.hr/index.php/media/videos?pack= 1006
- CARNET Bandwidth Metar mjerač brzine prijenosa

 $\Rightarrow$  https://bwm.carnet.hr/

#### Pomoć i podrška

- Kontakt podaci CARNET-ovog Helpdeska:
	- > za upite o e-Dnevniku, e-Matici, e-Upisima, digitalnom potpisu, projektima (e-Škole i dr.)
	- > mail: helpdesk@skole.hr
	- $\triangleright$  tel: +385 1 6661 500
	- > radno vrijeme: ponedjeljak-petak od 8 do 20 sati
	- > za upite o spojnosti na CARNET mrežu, lokalnoj bežičnoj mreži škole, usluge u oblaku (Office 365, Google Workspace), CARNET id (mrežne stranice škola i školski pretinci elektroničke pošte), odabir udžbenika
	- > mail: helpdesk@carnet.hr
	- $\triangleright$  tel: +385 1 6661 555
	- > radno vrijeme: svaki dan od 8 do 22 sata